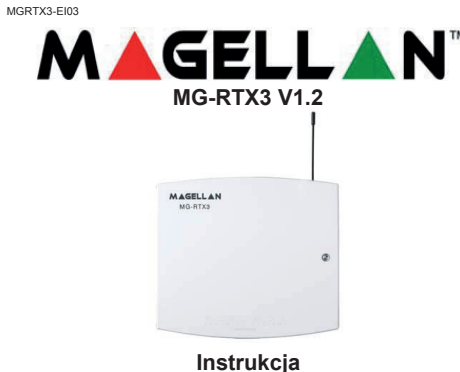

R A D O P  $\mathbf{X}^{\circ}$ SECURITY SYSTEMS

MG-RTX3- moduł dwukierunkowej komunikacji radiowej zaprojektowany do współpracy z centralami z serii Digiplex EVO, Spectra SP,oraz Esprit. Kompatybilny również z modelami DGP-NE96 oraz DGP-848 .

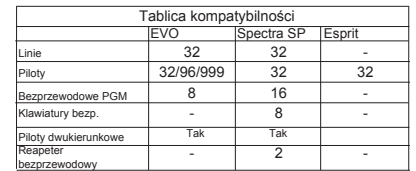

#### **Co nowego w wersji 1.2**

• Diody modułu MG-RTX3 sygnalizują stan komunikacji z centralą Spectra SP, bądź Digiplex EVO

• MG-RTX3 pozwala na obsługę pilotów MG-REM V2.01programowanych bezpośrednio w centrali Digiplex EVO. Piloty te wyposażone są w funkcję dzwiękowego oraz wizualnego potwierdzenia operacji. Programując z Digiplex EVO, użyj sekcji **[002]** w celu zmiany wersji V2.00 na wersję V2.01 dla MG-REM2.

# **Przed zaprogramowaniem 1.**Podłącz moduł MG-RTX3 zgodnie z instrukcją instalacji.

**2.**Zapisz numery wszystkich modułów bezprzewodowych mających współpracować z MG-RTX3. Jeśli instalacja ta ma zastąpić inny moduł MG-RTX3, upewnij się czy oprogramowanie może zostać przetransferowane. **3.**Upewnij się iż każdy z bezprzewodowych modułów działa poprawnie, sprawdź czy posiadasz ostatnią wersję oprogramowania MG-RTX3 oraz **[701] do [732]** centrali.

#### **Reset systemu**

Naciśnij i przytrzymaj przycisk 'ESPRITE PROGRAMING MODE' przez 5 sekund,po tym czasie diody BUS RX LED zaczną migać. Zwolnij przycisk, a następnie naciśnij go ponownie w trakcie gdy diody są aktywne, w ten sposób zostaną przywrócone ustawienia domyślne modułu. System pozwala na reset ustawień tylko przez okres 30 sekund po zasileniu moduł<sup>u</sup> MG-RTX3.

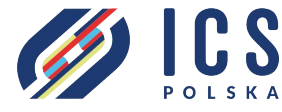

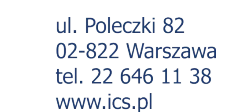

#### **Programowanie z wykorzystaniem centrali Spectra SP**

W przypadku wykorzystania serii Spectra SP, ustawienia modułu MG-RTX3 zapisywane są w centrali.Postępuj zgodnie z instrukcją programowania Spectra SP. Wymagana jest wersja 2.0 bądź wyższa klawiatur MG32LED/ MG10LED. Możliwość podlączenia tylko jednego modułu MG-RTX3.

#### **Programowanie z wykorzystaniem Digiplex EVO**

Aby wejść w tryb programowania naciśnij i przytrzymaj przycisk **[0]**. Wprowadź kod instalatora i wejdź do sekcji **[4003]**. Wprowadź 8 cyfrowy numer seryjny modułu MG-RTX3. Wprowadź numer sekcji, którą masz zamiar programować.

#### **Po programowaniu z EVO**

Zaprogramuj linie, PGM'y oraz piloty w centrali EVO. W sekcji **[3034]** centrali ustal opcje nadzoru moduł<sup>u</sup> bezprzewodowego.

*UWAGA: W przypadku kiedy klawiatury EVO641 bądź EVO641R nie są używane, należy uaktywnić opcje [1] w sekcji [3029].*

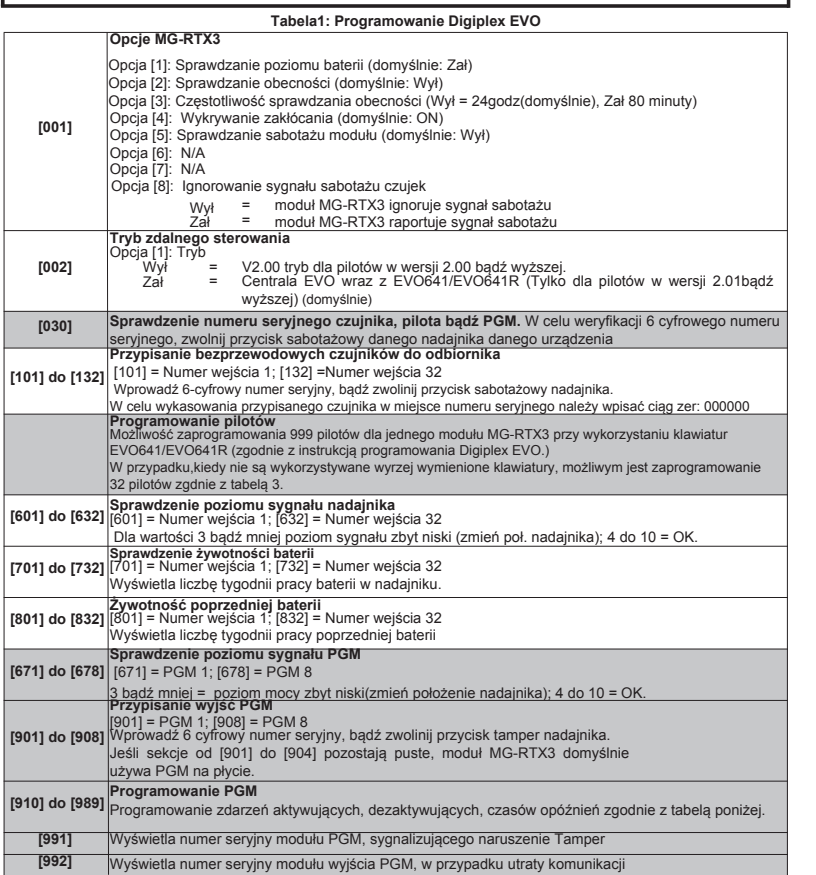

#### **Tabela 2: Opcje programowania PGM, Digiplex EVO**

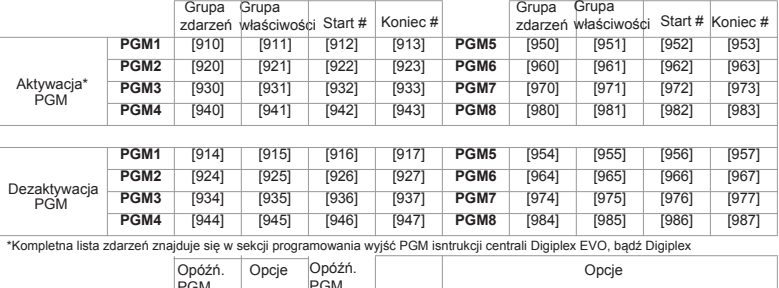

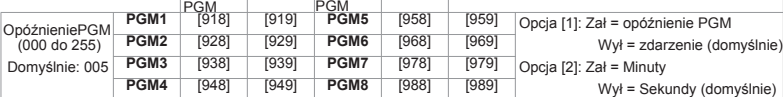

#### **Tabela 3: Programowanie bez EVO641/EVO641R**

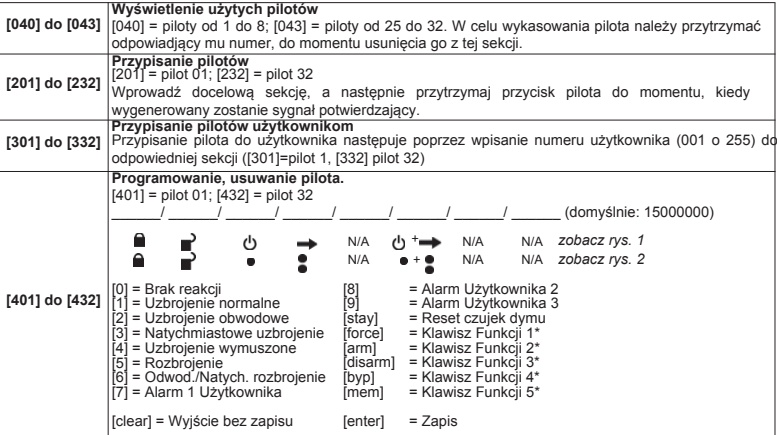

**Rysunek 1: MG-REM1**

**Rysunek 2: MG- REM2**

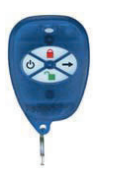

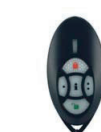

#### **Programowanie Esprit**

W celu wejścia w tryb programowania należy podłączyć Esprit 636, bądź 646 do wejścia 'Program'<br>(rys. 4). Naciśnij przycisk 'Esprit Mode Programming'. Naciśnij 'Enter' na klawiaturze Esprit i wprowadź<br>kod instalatora (domyś

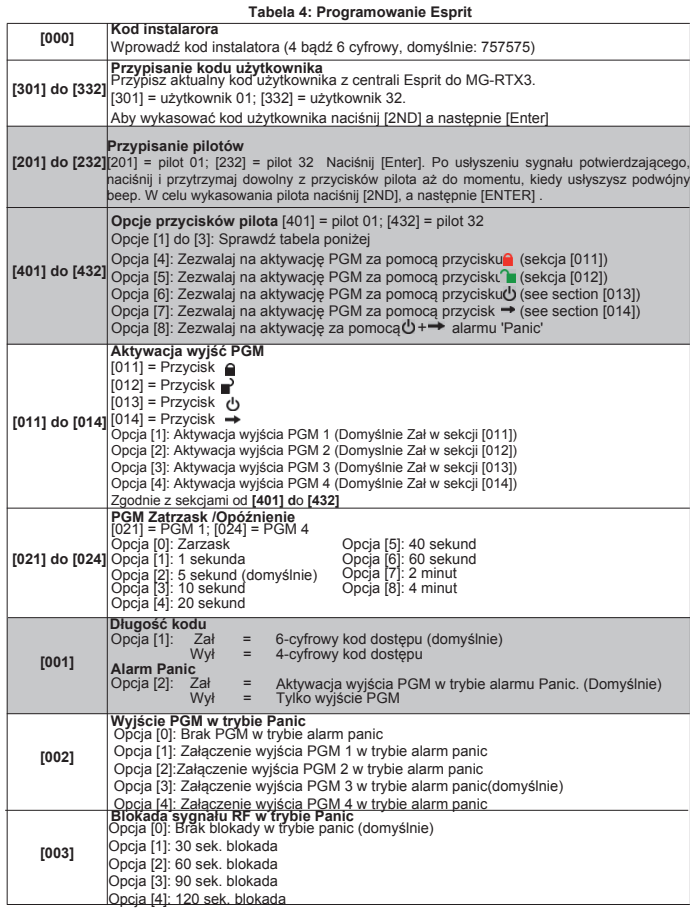

**Tabela 5: Zazbrajanie za pomocą pilota sekcje od [401] do [432], opcje od [1] do [3]**

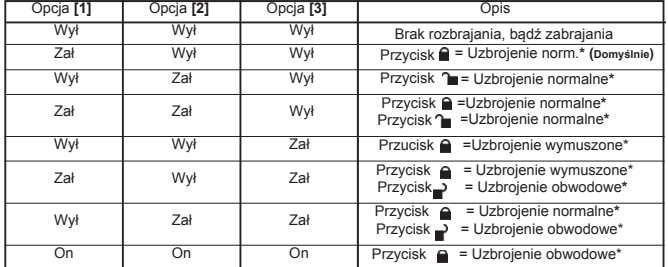

\* Przyciski wykorzystywane do zazbrojenia systemu, mogą go również rozbroić.

## **Informacje instalacyjne**

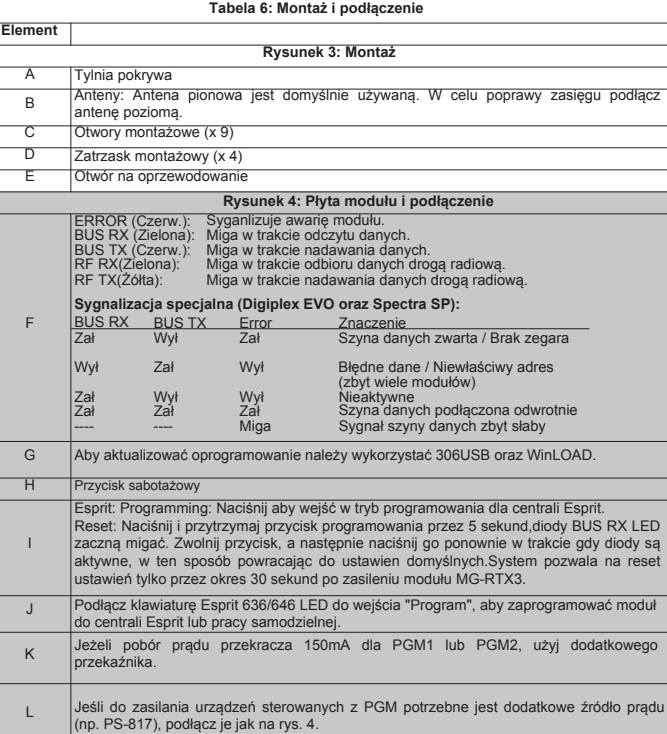

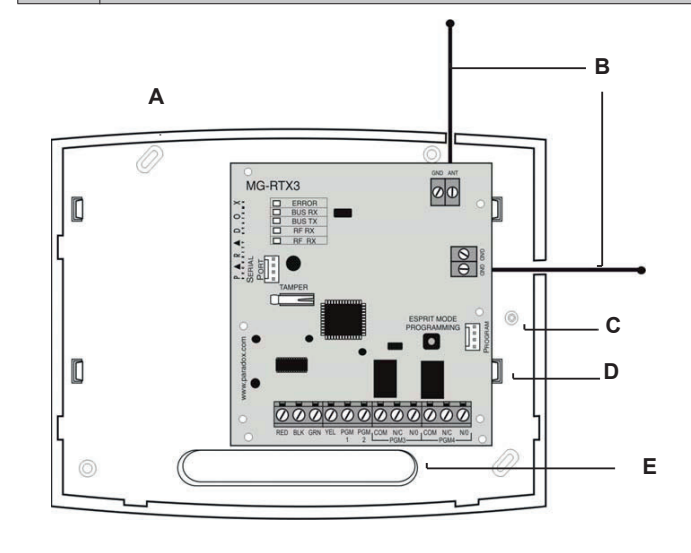

### **Rysunek 4: Płyta modułu oraz podłączenie**

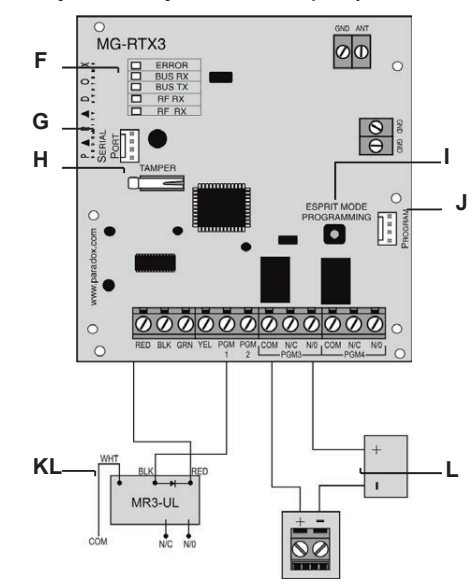

## **Specyfikacja**

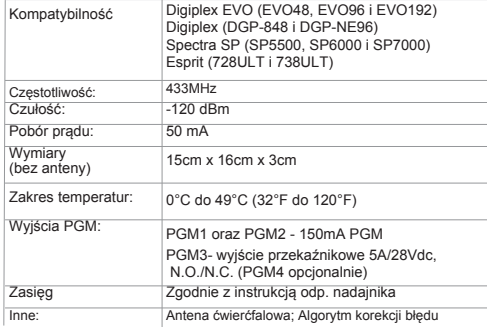

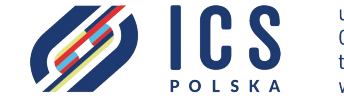

ul. Poleczki 82 02-822 Warszawa tel. 22 646 11 38 www.ics.pl